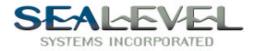

# $SIO-485^{\text{TM}}$

## USER'S MANUAL

## Part Number 3054

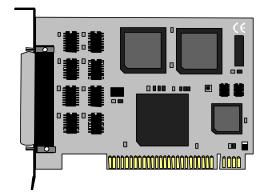

#### Sealevel Systems, Inc

155 Technology Place P.O. Box 830 Liberty, SC 29657 Phone: (864) 843-4343 Fax: (864) 843-3067 www.sealevel.com

### **Contents**

| INTRODUCTION                             | 1  |
|------------------------------------------|----|
| OVERVIEW                                 | 1  |
| What's Included                          | 1  |
| Factory Default Settings                 | 1  |
| CARD SETUP                               | 2  |
| Address Selection                        | 2  |
| INTERFACE SELECTION                      | 3  |
| RS-422                                   |    |
| RS-485                                   |    |
| HEADER E1, IRQ SELECTION                 |    |
| HEADER E2, RTS ENABLE OPTION FOR RS-485  | 4  |
| INSTALLATION                             | 5  |
| System Installation                      |    |
| OPERATING SYSTEM INSTALLATION            | 5  |
| For Windows Users                        |    |
| Other Operating Systems                  | 5  |
| TECHNICAL DESCRIPTION                    | 6  |
| Features                                 | 6  |
| CONNECTOR PIN ASSIGNMENTS                | 6  |
| RS-422/485                               | 6  |
| LINE TERMINATION                         | 6  |
| SPECIFICATIONS                           | 7  |
| Environmental Specifications             | 7  |
| MANUFACTURING                            |    |
| POWER CONSUMPTION                        |    |
| MEAN TIME BETWEEN FAILURES (MTBF)        |    |
| PHYSICAL DIMENSIONS                      | 7  |
| APPENDIX A - TROUBLESHOOTING             | 8  |
| APPENDIX B - HOW TO GET ASSISTANCE       | 10 |
| Appendix C - Electrical Interface        | 11 |
| RS-422                                   | 11 |
| RS-485                                   |    |
| APPENDIX D - ASYNCHRONOUS COMMUNICATIONS | 12 |

| APPENDIX E - SILK-SCREEN                    | 13 |
|---------------------------------------------|----|
| APPENDIX F - SCHEMATIC                      | 14 |
| APPENDIX G - COMPLIANCE NOTICES             | 15 |
| FEDERAL COMMUNICATIONS COMMISSION STATEMENT | 15 |
| EMC DIRECTIVE STATEMENT                     | 15 |
| WARRANTY                                    | 16 |

## Figures

| Figure 1 - DIP-Switch Illustration                 | 2 |
|----------------------------------------------------|---|
| Figure 2 - Header E1, IRQ Selection                | 3 |
| Figure 3- Header E2, RS-485 Mode, RTS Enable       |   |
| Figure 4 - Asynchronous Communications Bit Diagram |   |

© 1998j Sealevel Systems, Incorporated. All rights reserved.

### Introduction

#### Overview

The Sealevel Systems **SIO-485** provides the PC with one asynchronous RS-422/485 serial port which can interface to a variety of industrial equipment.

#### What's Included

The **SIO-485** is shipped with the following items. If any of these items are missing or damaged, contact the supplier.

- SIO-485 Serial I/O Adapter
- Serial Utility Software
- User Manual

#### **Factory Default Settings**

The SIO-485 factory default settings are as follows:

| Base Address | IRQ | Electrical Specification |
|--------------|-----|--------------------------|
| 3F8          | 4   | RS-422                   |

To install the **SIO-485** using factory default settings, refer to Installation on page 5.

For your reference, record installed SIO-485 settings below:

| Base Address | IRQ | Electrical Specification |
|--------------|-----|--------------------------|
|              |     |                          |

## **Card Setup**

The **SIO-485** contains several jumper straps which must be set for proper operation.

#### **Address Selection**

The **SIO-485** occupies eight consecutive I/O locations. The DIP-switch is used to set the base address for these locations. Be careful when selecting the base address as some selections conflict with existing PC ports. The **SIO-485** has a total of eight I/O address selections, if more than one switch is closed the board will be non-functional. Leaving all eight switches open will disable the port.

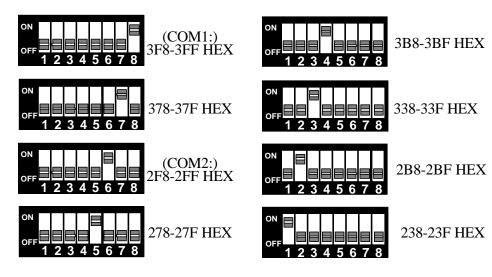

Figure 1 - DIP-Switch Illustration

Refer to Appendix A for common address contentions.

#### **Interface Selection**

#### **RS-422**

The RS-422 option is selected when the RS-422/485 driver/receiver pair are installed at U6 (**75176**) and U7 (**75174**) and Header E2 is removed or set to one pin.

#### **RS-485**

The RS-485 option is installed when the RS-422/485 chips are installed at U6 (**75176**) and U7 (**75174**). The output of the RS-422/485 driver is capable of being **Active** (enabled) or **Tri-State** (disabled) for RS-485 compatibility. Header E2 selects whether the RS-485 driver is enabled by the UART signal **R**equest **T**o **S**end (RTS) or always enabled. With the jumper installed at Header E2, RTS enables the driver (RS-485). Removing the jumper from Header E2 enables the driver regardless of RTS (RS-422).

#### Header E1, IRQ Selection

The **SIO-485** has an interrupt selection jumper that should be set prior to use. Consult the user manual for the application software being used to determine the proper setting. E1 selects the interrupt request for the port. A jumper at position 3 of E1 selects IRQ3, at position 4, IRQ4 is selected. If no IRQ is required, remove the jumper completely.

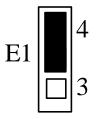

Figure 2 - Header E1, IRQ Selection (Shown in Factory Default)

#### Header E2, RTS Enable option for RS-485

Header E2 selects whether the RS-485 driver is enabled by the UART signal **R**equest **T**o **S**end (RTS) or always enabled. With the jumper installed, RTS enables the driver. Removing the jumper enables the driver regardless of RTS.

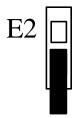

Figure 3- Header E2, RS-485 Mode, RTS Enable (Factory Default)

## Installation

#### **System Installation**

The **SIO-485** can be installed in any of the PC expansion slots. The **SIO-485** contains several jumper straps for each port which must be set for proper operation.

- 1. Determine the interface required and configure the **SIO-485** accordingly. (Refer to the section on Card Setup)
- 2. Turn off PC power. Disconnect the power cord.
- 3. Remove the PC case cover.
- 4. Locate an available slot and remove the blank metal slot cover.
- 5. Gently insert the **SIO-485** into the slot. Make sure the adapter is seated properly.
- 6. Replace the screw.
- 7. Replace the cover.
- 8. Connect the power cord.

Installation is complete.

#### **Operating System Installation**

#### For Windows Users

Start by choosing Install Software at the beginning of the CD. Choose Asynchronous COM: Port Software, SeaCOM.

#### **Other Operating Systems**

Refer to the appropriate section of the Serial Utilities Software.

## **Technical Description**

The **SIO-485** utilizes the 16550 UART chip. This chip features programmable baud rate, data format, interrupt control and has a 16 byte transmit and receive FIFO.

#### Features

- Port can be addressed as COM1:, COM2:, or six other pre-defined addresses
- Interrupt Request (IRQ) lines are jumper selected for IRQ 3 and 4
- Interrupt can be shared with other sharable interrupts

#### **Connector Pin Assignments**

#### RS-422/485

| Signal | Name              | Pin # | Mode   |
|--------|-------------------|-------|--------|
| GND    | Ground            | 7     |        |
| RX+    | Receive Positive  | 12    | Input  |
| RX-    | Receive Negative  | 13    | Input  |
| TX+    | Transmit Positive | 24    | Output |
| TX-    | Transmit Negative | 25    | Output |

#### Line Termination

Typically, each end of the RS-422/485 bus must have line terminating resistors. Sealevel Systems provides a 100 Ohm Resistor across each RS-422/485 input and a 1K Ohm pull-up/pull-down combination to bias the receiver inputs. If more than two **SIO-485** boards are connected together in a bus, the 100 Ohm resistor must be removed.

## Specifications

#### **Environmental Specifications**

| Specification            | Operating       | Storage         |
|--------------------------|-----------------|-----------------|
| <b>Temperature Range</b> | 0° to 50° C     | -20° to 70° C   |
|                          | (32° to 122° F) | (-4° to 158° F) |
| Humidity Range           | 10 to 90% R.H.  | 10 to 90% R.H.  |
|                          | Non-Condensing  | Non-Condensing  |

#### Manufacturing

• All Sealevel Systems Printed Circuit boards are built to U.L. 94V0 rating and are 100% electrically tested. These printed circuit boards are solder mask over bare copper or solder mask over tin nickel.

#### **Power Consumption**

| Supply line | +12 VDC | -12 VDC | +5 VDC |
|-------------|---------|---------|--------|
| Rating      | 50 mA   | 50 mA   | 195 mA |

#### Mean Time Between Failures (MTBF)

Greater than 150,000 hours. (Calculated)

#### **Physical Dimensions**

| Board length                       | 4.9 inches | (12.45 cm) |
|------------------------------------|------------|------------|
| Board Height including Goldfingers | 4.2 inches | (10.66 cm) |
| Board Height excluding Goldfingers | 3.9 inches | (9.91 cm)  |

## **Appendix A - Troubleshooting**

A Serial Utility Diskette is supplied with the Sealevel Systems adapter and will be used in the troubleshooting procedures. By using this diskette and following these simple steps, most common problems can be eliminated without the need to call Technical Support.

- 1. Identify all I/O adapters currently installed in your system. This includes your on-board serial ports, controller cards, sound cards etc. The I/O addresses used by these adapters, as well as the IRQ (if any) should be identified.
- 2. Configure your Sealevel Systems adapter so that there is no conflict with currently installed adapters. No two adapters can occupy the same I/O address.
- 3. Make sure the Sealevel Systems adapter is using a unique IRQ. While the Sealevel Systems adapter does allow the sharing of IRQs, many other adapters (i.e. SCSI adapters & on-board serial ports) <u>do not</u>. The IRQ is typically selected via an on-board header block. Refer to the section on Card Setup for help in choosing an I/O address and IRQ.
- 4. Make sure the Sealevel Systems adapter is securely installed in a motherboard slot.
- 5. When running DOS or Windows 3.x refer to the Serial Utilities disk 1 and the User Manual to verify that the Sealevel Systems adapter is configured correctly. The supplied diskette contains a diagnostic program 'SSD' that will verify if an adapter is configured properly. This diagnostic program is written with the user in mind and is easy to use. Refer to the 'README' file on the supplied diskette for detailed instructions on using 'SSD'.
- 6. For Windows 95/98 and Windows NT, the diagnostic tool 'WinSSD' is installed in the Sealevel folder on the Start Menu during the setup process. First find the ports using the Device Manager, then use 'WinSSD' to verify that the ports are functional.
- 7. Always use the Sealevel Systems diagnostic software when troubleshooting a problem. This will eliminate any software issues from the equation.

- 8. The following are known I/O conflicts:
  - The 278 and 378 settings may conflict with your printer I/O adapter.
  - 3B8-3BF cannot be used if a Monochrome adapter is installed.
  - 3F8-3FF is typically reserved for COM1:
  - 2F8-2FF is typically reserved for COM2:
  - 238-23F may conflict with a Bus Mouse
- 9. Please refer to your included diskette for any post production manual updates and application specific information.
- 10. Always use the Sealevel Systems diagnostic software when troubleshooting a problem. This will eliminate the software issue from the equation.

### **Appendix B - How To Get Assistance**

Please refer to Appendix A - Troubleshooting prior to calling Technical Support.

- 1. Read this manual thoroughly before attempting to install the adapter in your system.
- 2. When calling for technical assistance, please have your user manual and current adapter settings. If possible, please have the adapter installed in a computer ready to run diagnostics.
- 3. Sealevel Systems maintains a Home page on the Internet. Our home page address is <u>www.sealevel.com</u>. The latest software updates, and newest manuals are available via our FTP site that can be accessed from our home page.
- 4. Sealevel Systems maintains a forum on CompuServe providing utilities and new product information. This forum is accessed by typing 'GO Sealevel' at the command prompt.
- 5. Technical support is available Monday to Friday from 8:00 a.m. to 5:00 p.m. Eastern time. Technical support can be reached at (864) 843-4343.

RETURN AUTHORIZATION MUST BE OBTAINED FROM SEALEVEL SYSTEMS BEFORE RETURNED MERCHANDISE WILL BE ACCEPTED. AUTHORIZATION CAN BE OBTAINED BY CALLING SEALEVEL SYSTEMS AND REQUESTING A RETURN MERCHANDISE AUTHORIZATION (RMA) NUMBER.

## **Appendix C - Electrical Interface**

#### **RS-422**

The RS-422 specification defines the electrical characteristics of balanced voltage digital interface circuits. RS-422 is a differential interface that defines voltage levels and driver/receiver electrical specifications. On a differential interface, logic levels are defined by the difference in voltage between a pair of outputs or inputs. In contrast, a single ended interface, for example RS-232, defines the logic levels as the difference in voltage between a single signal and a common ground connection. Differential interfaces are typically more immune to noise or voltage spikes that may occur on the communication lines. Differential interfaces also have greater drive capabilities that allow for longer cable lengths. RS-422 is rated up to 10 Megabits per second and can have cabling 4000 feet long. RS-422 also defines driver and receiver electrical characteristics that will allow 1 driver and up to 32 receivers on the line at once. RS-422 signal levels range from 0 to +5 volts. RS-422 does not define a physical connector.

#### **RS-485**

RS-485 is backwardly compatible with RS-422; however, it is optimized for partyline or multi-drop applications. The output of the RS-422/485 driver is capable of being Active (enabled) or Tri-State (disabled). This capability allows multiple ports to be connected in a multi-drop bus and selectively polled. RS-485 allows cable lengths up to 4000 feet and data rates up to 10 Megabits per second. The signal levels for RS-485 are the same as those defined by RS-422. RS-485 has electrical characteristics that allow for 32 drivers and 32 receivers to be connected to one line. This interface is ideal for multi-drop or network environments. RS-485 tri-state driver (not dual-state) will allow the electrical presence of the driver to be removed from the line. The driver is in a tri-state or high impedance condition when this occurs. Only one driver may be active at a time and the other driver(s) must be tri-stated. The output modem control signal **R**equest **T**o Send (RTS) controls the state of the driver. Some communication software packages refer to RS-485 as RTS enable or RTS block mode transfer. RS-485 can be cabled in two ways, two wire and four wire mode. Two wire mode does not allow for full duplex communication, and requires that data be transferred in only one direction at a time. For half-duplex operation, the two transmit pins should be connected to the two receive pins (Tx+ to Rx+ and Tx- to Rx-). Four wire mode allows full duplex data transfers. RS-485 does not define a connector pin-out or a set of modem control signals. RS-485 does not define a physical connector.

## **Appendix D - Asynchronous Communications**

Serial data communications implies that individual bits of a character are transmitted consecutively to a receiver that assembles the bits back into a character. Data rate, error checking, handshaking, and character framing (start/stop bits) are pre-defined and must correspond at both the transmitting and receiving ends.

Asynchronous communications is the standard means of serial data communication for PC compatibles and PS/2 computers. The original PC was equipped with a communication or COM: port that was designed around an 8250 Universal Asynchronous Receiver Transmitter (UART). This device allows asynchronous serial data to be transferred through a simple and straightforward programming interface. Character boundaries for asynchronous communications are defined by a starting bit followed by a pre-defined number of data bits (5, 6, 7, or 8). The end of the character is defined by the transmission of a pre-defined number of stop bits (usual 1, 1.5 or 2). An extra bit used for error detection is often appended before the stop bits.

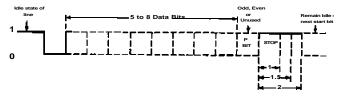

Figure 4 - Asynchronous Communications Bit Diagram

This special bit is called the parity bit. Parity is a simple method of determining if a data bit has been lost or corrupted during transmission. There are several methods for implementing a parity check to guard against data corruption. Common methods are called (E)ven Parity or (O)dd Parity. Sometimes parity is not used to detect errors on the data stream. This is referred to as (N)o parity. Because each bit in asynchronous communications is sent consecutively, it is easy to generalize asynchronous communications by stating that each character is wrapped (framed) by pre-defined bits to mark the beginning and end of the serial transmission of the character. The data rate and communication parameters for asynchronous communications have to be the same at both the transmitting and receiving ends. The communication parameters are baud rate, parity, number of data bits per character, and stop bits (i.e. 9600,N,8,1).

## Appendix E - Silk-Screen

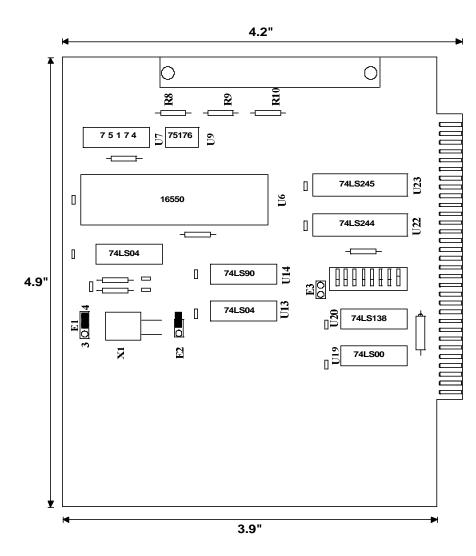

## Appendix F - Schematic

## **Appendix G - Compliance Notices**

#### Federal Communications Commission Statement

FCC - This equipment has been tested and found to comply with the limits for Class A digital device, pursuant to Part 15 of the FCC Rules. These limits are designed to provide reasonable protection against harmful interference when the equipment is operated in a commercial environment. This equipment generates, uses, and can radiate radio frequency energy and, if not installed and used in accordance with the instruction manual, may cause harmful interference to radio communications. Operation of this equipment in a residential area is likely to cause harmful interference in such case the user will be required to correct the interference at his own expense.

#### **EMC Directive Statement**

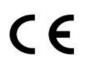

Products bearing the CE Label fulfill the requirements of the EMC directive (89/336/EEC) and of the low-voltage directive (73/23/EEC) issued by the European Commission.

To obey these directives, the following European standards must be met:

- EN55022 Class A "Limits and methods of measurement of radio interference characteristics of information technology equipment"
- **EN55024**-'Information technology equipment Immunity characteristics Limits and methods of measurement
- **EN60950** (**IEC950**) "Safety of information technology equipment, including electrical business equipment"

#### Warning

This is a Class A Product. In a domestic environment this product may cause radio interference in which case the user may be required to take adequate measures.

Always use cabling provided with this product if possible. If no cable is provided or if an alternate cable is required, use high quality shielded cabling to maintain compliance with FCC/EMC directives.

#### Warranty

Sealevel Systems, Inc. provides a lifetime warranty for this product. Should this product fail to be in good working order at any time during this period, Sealevel Systems will, at it's option, replace or repair it at no additional charge except as set forth in the following terms. This warranty does not apply to products damaged by misuse, modifications, accident or disaster.

Sealevel Systems assumes no liability for any damages, lost profits, lost savings or any other incidental or consequential damage resulting from the use, misuse of, or inability to use this product. Sealevel Systems will not be liable for any claim made by any other related party.

Technical Support is available from 8 a.m. to 5 p.m. Eastern time.

Monday - Friday

RETURN AUTHORIZATION MUST BE OBTAINED FROM SEALEVEL SYSTEMS BEFORE RETURNED MERCHANDISE WILL BE ACCEPTED. AUTHORIZATION CAN BE OBTAINED BY CALLING SEALEVEL SYSTEMS AND REQUESTING A RETURN MERCHANDISE AUTHORIZATION (RMA) NUMBER.

Sealevel Systems, Incorporated 155 Technology Place P.O. Box 830 Liberty, SC 29657 USA (864) 843-4343 FAX: (864) 843-3067 www.sealevel.com E-mail: support@sealevel.com

> Technical Support is available from 8 a.m. to 5 p.m. Eastern time. Monday - Friday

#### Trademarks

Sealevel Systems, Incorporated acknowledges that all trademarks referenced in this manual are the service mark, trademark, or registered trademark of the respective company.

**SIO-485** is a trademark of Sealevel Systems, Incorporated.